## **[GUI Plugin] Author Book Count**

This plugin updates a new custom column for the total number of books written by each author. This is done for every book in your library. It provides advanced functionality that Standard Calibre does not provide, especially column results are displayed in the left browser pane under "ABC". Both custom columns are typically hidden. the ability to create an "integer" custom column that supports arithmetic search queries. The plain ABC custom

## **Installation Notes:**

- 1. Calibre > Preferences > Custom Columns > Add a new custom column called "author\_book\_count" with a title of "ABC" and with the default "text, with column shown in the tag browser". Uncheck the new column to *hide* it. Save your work and restart Calibre. Refer to the attached configuration image file.
- 2. Calibre > Preferences > Plugins > Load Plugin from File and load the attached zip file. Save your work and restart Calibre.
- 3. Calibre > Preferences > Toolbar > Main Menu Toolbar and then add the icon for Author Book Count. Save your work. Close the window.
- 4. If you don't want to see the count in the Book Details view, go to Calibre > Preferences > Look and Feel > Book Details and customize the view to your taste.
- 5. The Calibre tag-browser defaults to sorting by Text instead of by Numbers within Text. To change this: Calibre > Preferences  $>$  Tweaks > Recognize Numbers Within Text When Sorting  $>$  and set numeric\_collation = True. See the attached image file for reference.

## **Execution Notes:**

- 1. Click the icon, confirm you wish to execute ABC, and the job will finish extremely quickly.
- 2. Please run ABC when you are not running any other jobs.

#### **Special Notes:**

- 1. Requires Calibre version 1.48.0 or later.
- 2. Bear in mind that a single book has a single author book count, so anthologies with a dozen authors will show the count for the author that has the lowest Calibre author id, which is to say the author that was first added to Calibre. If you see a discrepancy between the tag browser for ABC and the books shown in the window, simply right click one of their books and then > Similar Books > Books by Same Author. You should then see the books for which that author was one of multiple authors, and was not the first author listed in the list of authors. This behavior is not a bug, but rather the nature of having only a single value for a single custom column for a single book in Calibre. The count is correct, but the browser pane info on the left of the main gui has to be interpreted properly for books with multiple authors.
- 3. Remember to back up your metadata.db file(s) not infrequently, and especially before starting **Installation Step 1**, above.
- 4. This plugin does **not** update any ebooks or "real" metadata other than the linked new custom column that you defined in **Installation Step 1**, above.
- 5. This plugin can be safely and simply uninstalled and the custom column and associated custom column data deleted via Preferences > Plugins > Remove and also Preferences > Custom Columns > Delete if you so desire.

#### **Optional Numeric Custom Column:**

If you wish to make numeric search queries, such as "ABC is greater than 5 but less than 23", you should create a second custom when it updates author book count. column named "abc\_numeric" of the type "integer" and then hide this column. ABC will automatically update abc\_numeric

Author Book Count Configuration

| In Vetal Library AL Enrich For Advanced Search did me by                                                                                                    | calibe Preferrices - Add your conculation                                                                                                    |                                                                                                    | X                                                                                                    | Get 1<br>$\checkmark$                   | G Sport Secribed<br>- 「全日」           |
|----------------------------------------------------------------------------------------------------|----------------------------------------------------------------------------------------------------|----------------------------------------------------------------------------------------------------|----------------------------------------------------------------------------------------------------|-----------------------------------------|--------------------------------------|
| Modified<br>Find<br>Pland sheet in this browster<br>19 Jun 2014<br>$\boldsymbol{I}$<br>> 豆<br><b>Authors [14268]</b><br>19 Jun 2014<br>19 Jun 2014<br>お顔<br>Languages [1]<br>19 Jun 2014<br>Series [5174]<br>19 Jun 2014<br>19 Jun 2014<br>Formats [1]<br>19 Jun 2014<br>Publisher [0]<br>畾<br>19 Jun 2014<br>19 Jun 2014<br>Rating [5]<br>あて<br>19 Jun 2014<br>(ID)<br>ę<br>News [0]<br>19 Jun 2014<br>11<br>12<br>$\cdot$ $\sigma$<br>19 Jun 2014<br>Tags [692]<br>19 Jun 2014<br>13<br>> IIII Identifiers [1]<br>19 Jun 2014<br>14<br>* <b>E ABC[73]</b><br>19 Jun 2014<br>15<br>19 Jun 2014<br>16<br>置 [sm7] 1<br>17<br>19 Jun 2014<br>置 [3764] =<br><b>Time</b><br>10.5 m 2014<br>$\mathbb{R}$ ps: $\mathbb{R}$<br>置(is<br>Edit a custom column<br>宣 [i5 | <b>C</b> cancel<br>Accely.<br>On Device<br>V Modified<br>V Author(s)<br>$\sqrt{1}$ . Title<br>V Series<br>$V$ Tags<br>V Rating<br>$\sqrt{1 - \frac{1}{2}}$ 158N<br>$\blacktriangleright$ $\mathbb{R}$ Pages<br>V Languages<br>V San (MB)<br>V Published<br>V Date<br>Publisher<br>T Genre<br><b>STATISTICS</b><br>Edit a custom column | Add your own columns<br>Here you can re-arrange the layout of the column in the calibre library book list. You can hide columns by unchecking them. You can also create your own, custom columns.<br><b>Edit a costam cohom</b><br>Edit a custom column<br>Lookup name<br>author_book_count<br>Column heading<br>ABC:<br>Text; taken allows in the tag bronzer<br>Column type: | Festive defaults hapes Languages<br>English<br>Library<br>Eiglah<br>Librarian<br>English<br><b>English</b><br>English<br>English<br>English<br>English<br>English<br>Erglish<br><b>ATA</b><br>w Show chedonario |                                         | <b>Notes About THIS Calibre</b><br>凶 |
| 置 [in<br>Lookup name<br>abc numeric<br>置 [ti<br><b>ABC Numeric</b><br>Column heading<br>$\mathbb{T}$ as<br>$\mathbb{T}$ $\mathbb{R}$<br>Column type<br>Integers<br>置 jse<br>Description<br>Integer ABC<br>置 [61]<br>Format for numbers<br>置 [600<br>置 [571] 13<br>19 Jun 2014                                                                                                    | $\overline{\phantom{a}}$<br>Default: Not formatted. For format language details s                                                                                                    | <b>VOC</b><br>Add gustom column                                                                                                    | <b>O</b> Cancel                                                                                                    | English<br>Ergleh<br>English<br>English |                                      |

# Author Book Count Configuration

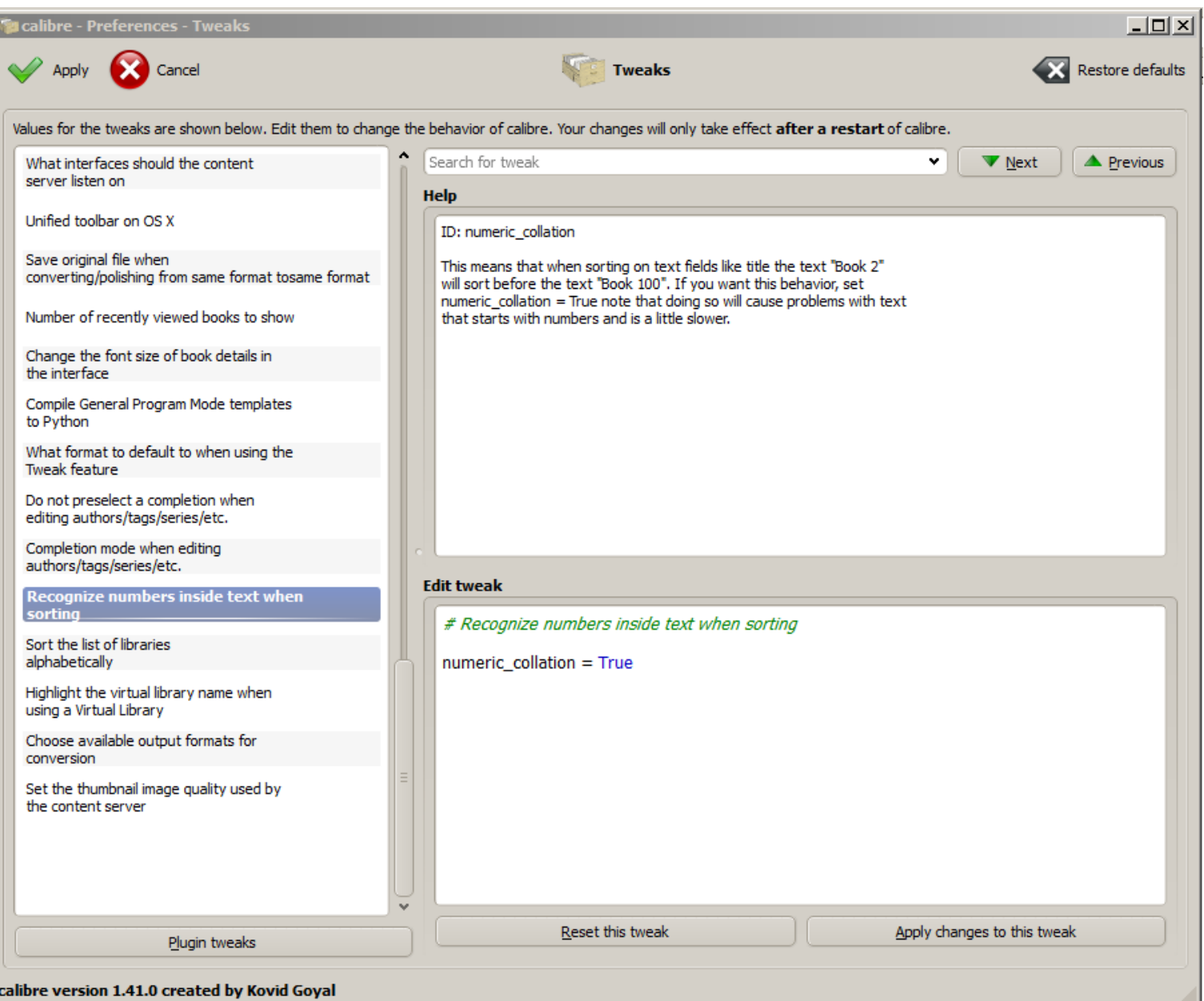